# **Ubuntu Server 18.04 LTS**

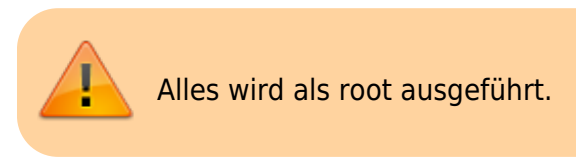

## **IP einstellen**

#### [/etc/netplan/01-netcfg.yaml](http://www.andreasgiemza.de/_export/code/software_handreichungen/ubuntu_server_18.04_lts?codeblock=0)

```
# This file describes the network interfaces available on your system
# For more information, see netplan(5).
network:
   version: 2
   renderer: networkd
   ethernets:
     ens160:
       addresses: [192.168.XXX.XXX/24]
       gateway4: 192.168.XXX.XXX
       nameservers:
          addresses: [XXX.XXX.XXX.XXX,XXX.XXX.XXX.XXX]
```
Und mit dem folgenden Befehl die Änderung übernehmen:

netplan apply

### **Postfix mit domainfactory**

#### **Installieren**

apt **install** postfix mailutils

• Internet Site → Enter

#### **Konfigurieren**

#### [/etc/postfix/main.cf](http://www.andreasgiemza.de/_export/code/software_handreichungen/ubuntu_server_18.04_lts?codeblock=3)

```
# See /usr/share/postfix/main.cf.dist for a commented, more complete
version
```

```
# Debian specific: Specifying a file name will cause the first
# line of that file to be used as the name. The Debian default
# is /etc/mailname.
#myoringin = /etc/mailnamesmtpd banner = $myhostname ESMTP $mail name (Ubuntu)
bif f = no# appending .domain is the MUA's job.
append dot mydomain = no
# Uncomment the next line to generate "delayed mail" warnings
#delay warning time = 4hreadme directory = no# See http://www.postfix.org/COMPATIBILITY_README.html -- default to 2
on
# fresh installs.
compatibility level = 2# TLS parameters
smtpd tls cert file=/etc/ssl/certs/ssl-cert-snakeoil.pem
smtpd tls key file=/etc/ssl/private/ssl-cert-snakeoil.key
smtpd_use_tls=yes
smtpd tls session cache database = btree: {data directory}/smtpd scache
smtp tls session cache database = btree: {d}data directory}/smtp scache
# See /usr/share/doc/postfix/TLS_README.gz in the postfix-doc package
for
# information on enabling SSL in the smtp client.
smtpd relay restrictions = permit mynetworks permit sasl authenticated
defer unauth destination
myhostname = XX-hostname-XXalias maps = hash:/etc/aliases
alias database = hash:/etc/aliases
myorigin = /etc/mailname
mydestination = $myhostname, XX-hostname-XX.XX-domain-XX.de,
localhost.localdomain, localhost
relavhost = sslout.df.eu:465mynetworks = 127.0.0.0/8 [::ffff:127.0.0.0]/104 [::1]/128
mailbox size limit = 0recipient delimiter = +inet interfaces = all
\text{int} protocols = all
smtp_sasl_auth_enable = yes
smtp_sasl_security_options = noanonymous
smtp sasl_password_maps = hash:/etc/postfix/sasl_passwd
```

```
smtp_use_tls = yes
smtp_tls_wrappermode = yes
smtp tls security level = encrypt
```
#### [/etc/postfix/sasl\\_passwd](http://www.andreasgiemza.de/_export/code/software_handreichungen/ubuntu_server_18.04_lts?codeblock=4)

sslout.df.eu:465 XX-email-XX:XX-passwort-XX

```
postmap /etc/postfix/sasl_passwd
chmod 0600 /etc/postfix/sasl_passwd /etc/postfix/sasl_passwd.db
service postfix restart
```
#### **Einstellung testen**

```
echo "body of your email" | mail -s "This is a Subject" -a "From:
you@example.com" andreas@giemza.net
```
#### **Log checken**

**cat** /var/log/mail.log

### **DynDNS**

#### [Duck DNS](https://www.duckdns.org/)

**Anleitung:** [Duck DNS - install - linux cron](https://www.duckdns.org/install.jsp)

From: <http://www.andreasgiemza.de/> - **Andreas' Wiki**

Permanent link: **[http://www.andreasgiemza.de/software\\_handreichungen/ubuntu\\_server\\_18.04\\_lts?rev=1552510583](http://www.andreasgiemza.de/software_handreichungen/ubuntu_server_18.04_lts?rev=1552510583)**

Last update: **2019/03/13 21:56**

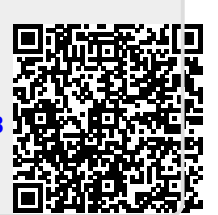